# AUTOMATED CONFIRMATION OF ENROLMENT MODULE FREQUENTLY ASKED QUESTIONS AND USER GUIDE

Version 5

Manitoba Student Aid Last Revised April 19, 2021

# Table of Contents

# **Contents**

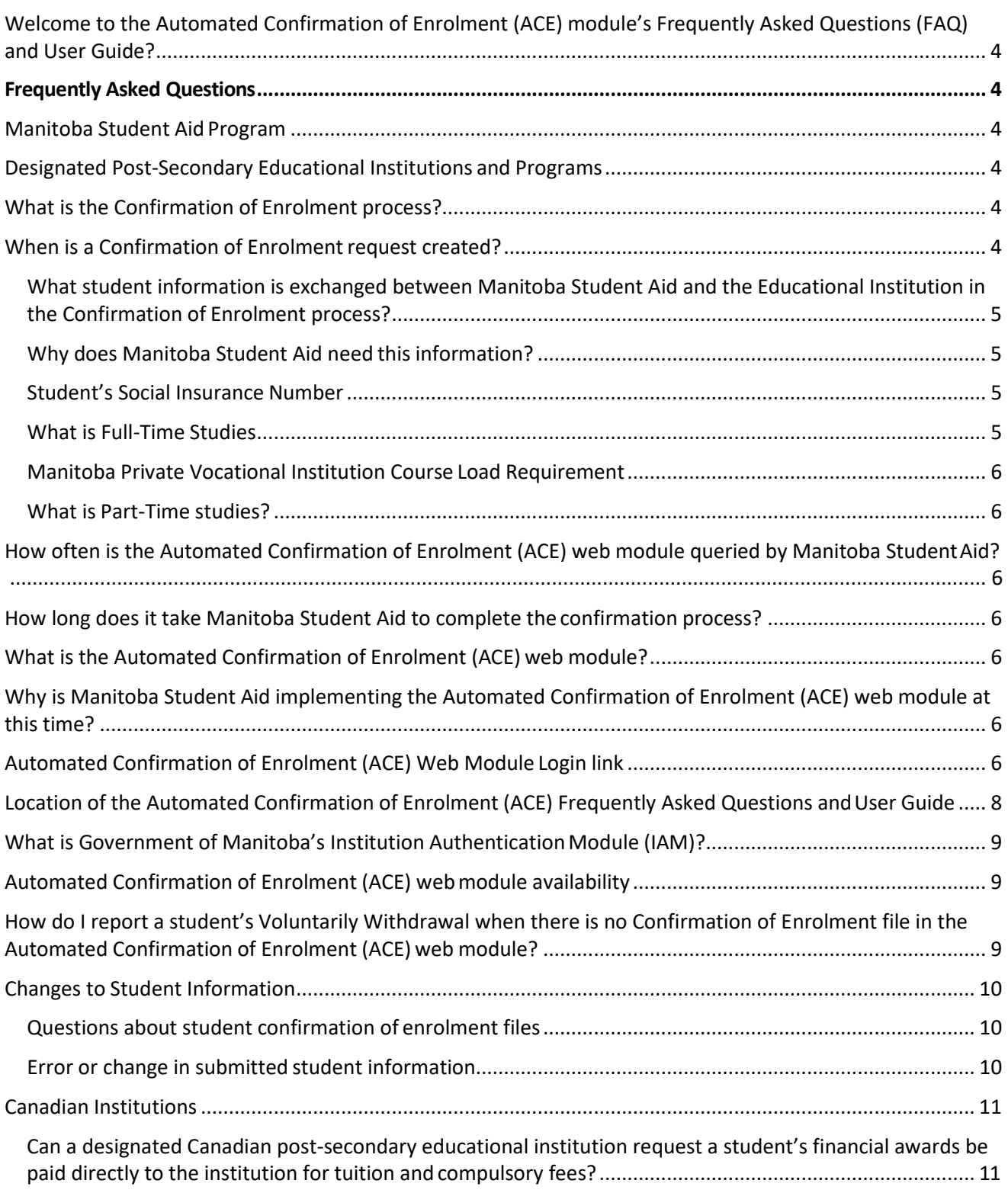

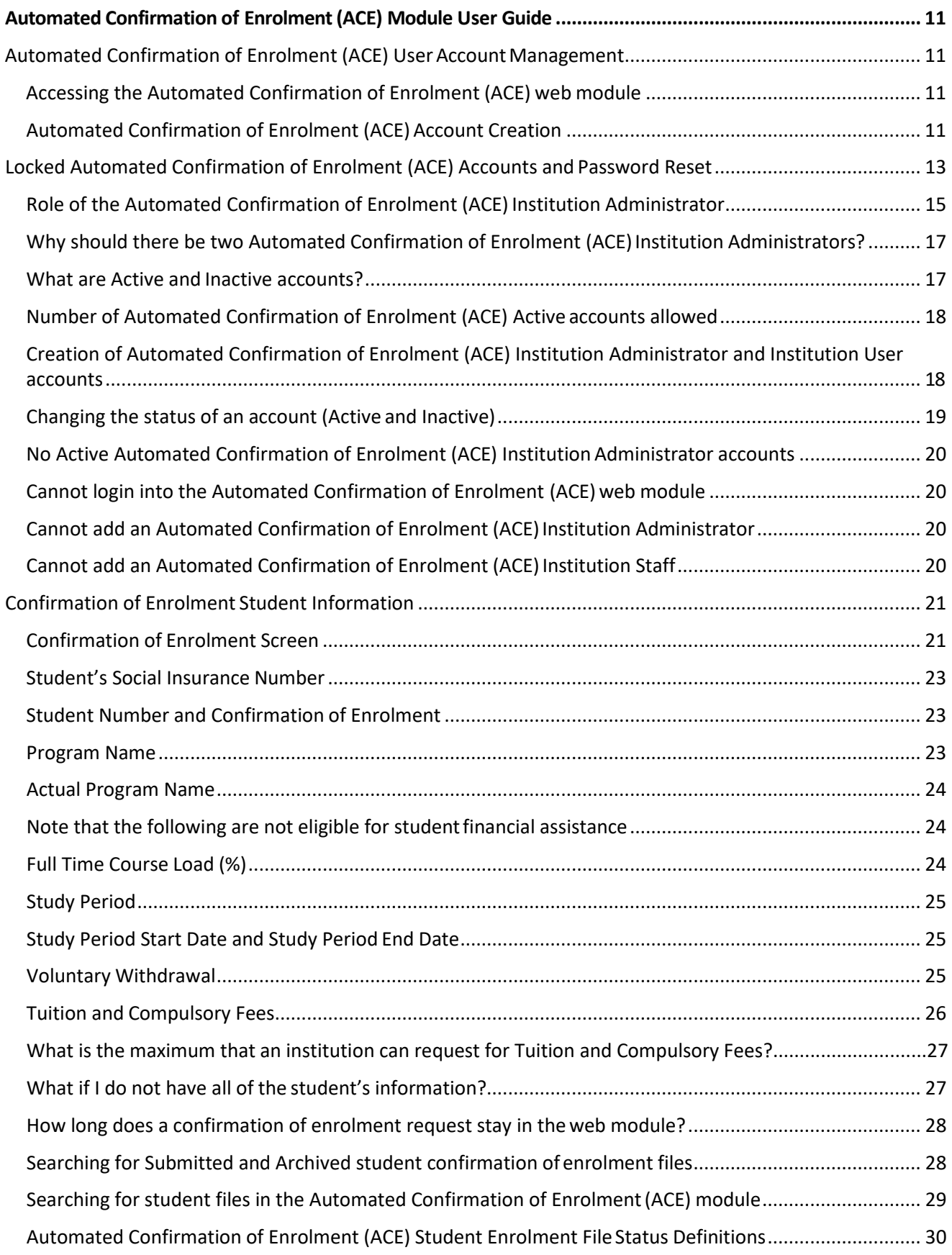

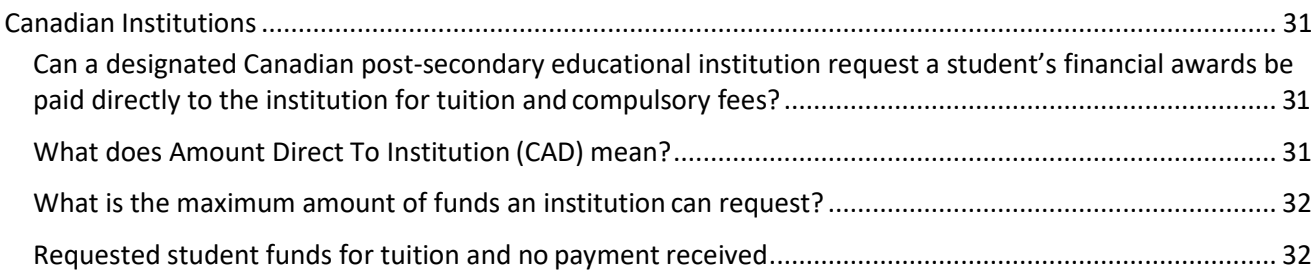

# **Frequently Asked Questions and User Guide**

<span id="page-4-0"></span>Welcome to the Automated Confirmation of Enrolment (ACE) module's Frequently Asked Questions (FAQ) and User Guide?

- This document answers Frequently Asked Questions (FAQ) regarding Manitoba Student Aid's Confirmation of Enrolment process and is the Automated Confirmation of Enrolment (ACE) Module User Guide.
- Educational Institutions with questions regarding the ACE module that are not addressed in this document can contact Manitoba Student Aid a[t](mailto:msa_ims@gov.mb.ca) [msa\\_ims@gov.mb.ca.](mailto:msa_ims@gov.mb.ca)

# <span id="page-4-1"></span>Frequently Asked Questions

# <span id="page-4-2"></span>Manitoba Student Aid Program

 Manitoba Student Aid funding exists to supplement, not replace, funds available to students through individual and family resources, savings and income. The program evaluates a student's income and other resources against the costs of postsecondary study, including educational costs and typical living costs associated with a Moderate Standard of Living.

## <span id="page-4-3"></span>Designated Post-Secondary Educational Institutions and Programs

- In order to receive student financial assistance, a student must be attending a designated school and enrolled in an educational program that meets Manitoba Student Aid's program eligibility criteria.
- On behalf of the Government of Canada and the Province of Manitoba, the Registration, Accountability, and Student Financial Support Branch of the Department of Education and Training designates post-secondary educational institutions and programs.

## <span id="page-4-4"></span>What is the Confirmation of Enrolment process?

• Before any funding is issued to a student, Manitoba Student Aid must confirm a student's enrolment in full-time studies in a designated program and for the applicable study period.

# <span id="page-4-5"></span>When is a Confirmation of Enrolment request created?

- Manitoba Student Aid generates a confirmation of enrolment request for astudent when a scheduled student award disbursement date is approaching.
- A new confirmation of enrolment is sent for each disbursement. A student may have multiple disbursements in a program year.
- Typically, confirmation of enrolments are requested at the start and midpoint of a student's period of study.

 A confirmation of enrolment request may also be generated as a result of changes to student's information. These requests may occur anytime during the period of study.

# <span id="page-5-0"></span>What student information is exchanged between Manitoba Student Aid and the Educational Institution in the Confirmation of Enrolment process?

- Manitoba Student Aid only shares student information with educational institutions required for the administration of the student financial assistance program and the disbursement of student loans, grants and bursaries.
- Some of the information is sensitive in nature, such as a student's Social Insurance Number, and as a result Manitoba Student Aid and designated post-secondary educational institutions work together to ensure that student information issecure.

#### <span id="page-5-1"></span>Why does Manitoba Student Aid need this information?

- Manitoba Student Aid assesses a student's eligibility for student financial assistance (student loans, grants and bursaries). If eligible for financial supports, Manitoba Student Aid, prior to the disbursement of funding, verifies the student's enrolment at the post-secondary educational institution. This confirmation of enrolment is the final step in the financial assistance assessment and disbursement process.
- The information requested from the institutions by Manitoba Student Aid is the minimum required to authorize the release of student loans, grants and bursaries.

#### <span id="page-5-2"></span>Student's Social Insurance Number

- The Government of Canada is responsible for Social Insurance Numbers. The Social Insurance Number (SIN) is a nine-digit number that a Canadian citizen needs to work in Canada or to have access to government programs and benefits such as federal and provincial student financial assistance. A SIN is issued to one person only and it cannot legally be used by anyone else.
- The SIN is used by the Canada Student Loans Program and Manitoba Student Aid as the student's unique identifier for information exchanges between the federal and provincial programs. It is also used in the exchange of student information with other organizations such as post-secondary educational institutions.
- Manitoba Student Aid includes the final three numbers of the student's Social Insurance Number (SIN) to assist post-secondary educational institutions identify students for the Confirmation of Enrolment Process. The SIN is displayed as **XXX XXX 123** in the SIN data field.

#### <span id="page-5-3"></span>What is Full-Time Studies

 For Manitoba Student Aid purposes, a student is in **Full-Time Studies** if they are taking 60% or more of a full course load. If the student has a permanent disability, they may choose to be considered a full-time student if they are taking at least 40%

of a full course load. The post-secondary educational institution defines a student's full course load percentage.

## <span id="page-6-0"></span>Manitoba Private Vocational Institution Course Load Requirement

 Students attending Private Vocational Institutions in Manitoba must be enrolled ina 100% course load in order to be eligible for student financial assistance.

## <span id="page-6-1"></span>What is Part-Time studies?

 For Manitoba Student Aid purposes, a student is considered to be in part-time studies if they are taking between 20 and 59% of a full course load. The postsecondary educational institution defines what a full course load is for their institution.

<span id="page-6-2"></span>How often is the Automated Confirmation of Enrolment (ACE) web module queried by Manitoba Student Aid?

<span id="page-6-3"></span>Manitoba Student Aid queries the ACE module daily during the work week.

# How long does it take Manitoba Student Aid to complete the confirmation process?

- Once submitted, Manitoba Student Aid processes confirmation of enrolment files within two to three business days.
- There are situations where the confirmation of enrolment triggers a manual reviewof the student's file. These situations may result in extended processing times in confirming the student's file.

# <span id="page-6-4"></span>What is the Automated Confirmation of Enrolment (ACE) web module?

 ACE is a secure web-based module that facilitates the confirmation of enrolment of students by post-secondary educational institution student financial assistance officers and is required for the release of Canada and Manitoba student loans, grants and bursaries.

# <span id="page-6-5"></span>Why is Manitoba Student Aid implementing the Automated Confirmation of Enrolment (ACE) web module at this time?

 Manitoba Student Aid is transitioning from a fax-based confirmation of enrolment process to a web-based module so that interactions with post-secondary educational institutions are done in a more secure and effective manner.

# <span id="page-6-6"></span>Automated Confirmation of Enrolment (ACE) Web Module Login link

• The ACE module can be found at <https://www.edu.gov.mb.ca/msa/institutions/index.html>

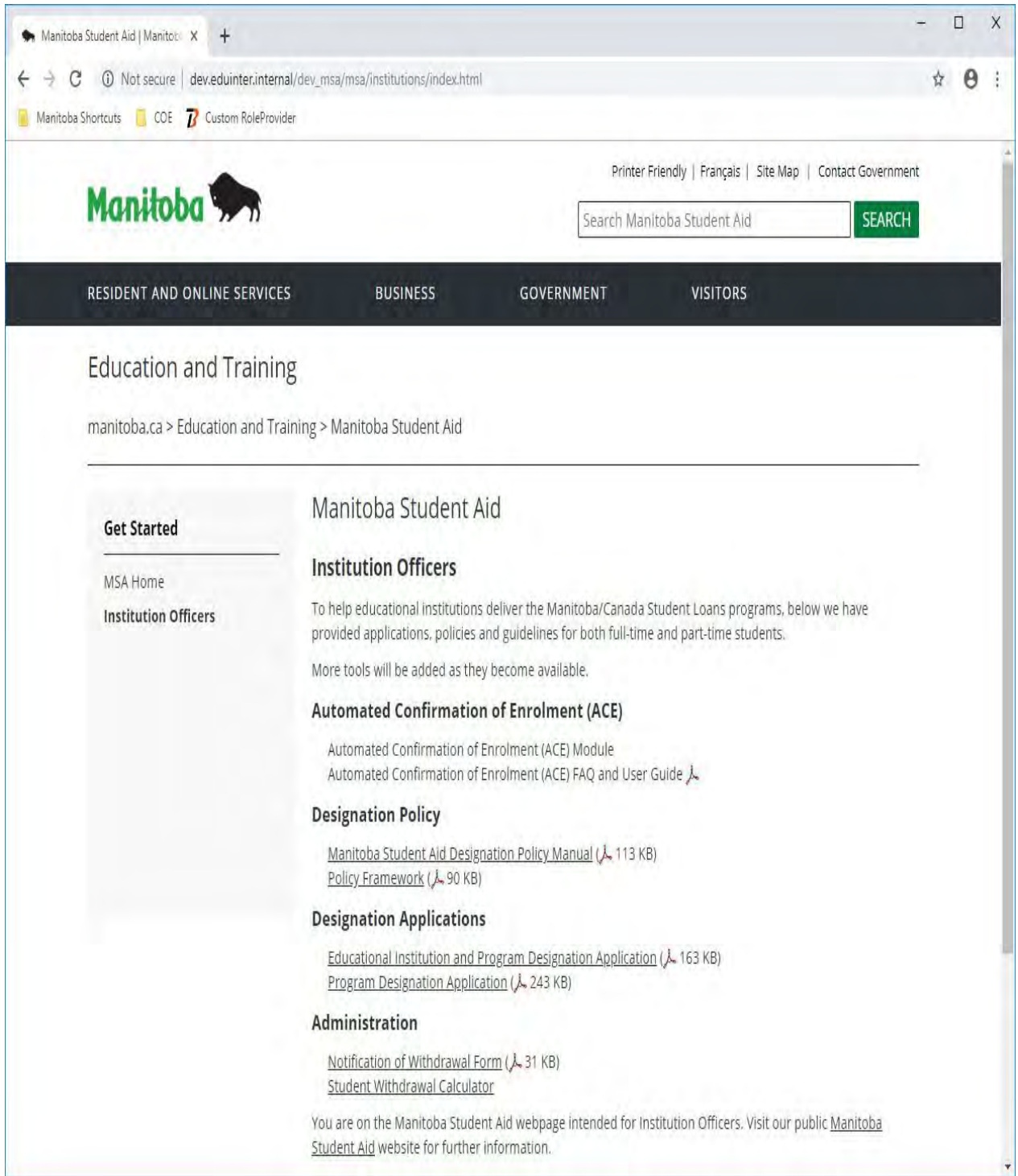

 Selecting the Automated Confirmation of Enrolment (ACE) Module link will direct you to the ACE Login page.

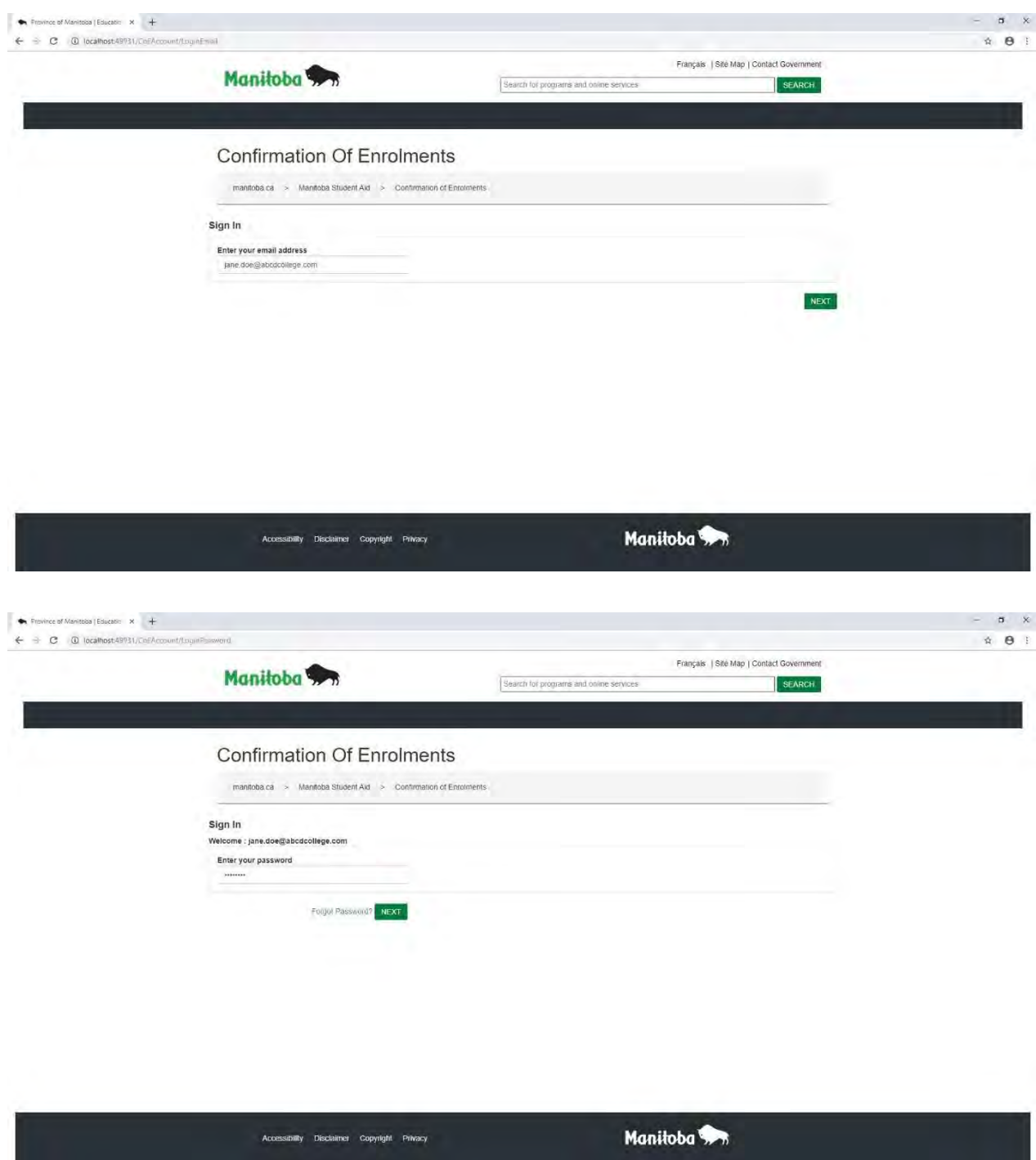

The ACE portal link is:

<span id="page-8-0"></span>https://web43.gov.mb.ca/ConfirmationOfEnrolment/CoESignIn/Signin.

# Location of the Automated Confirmation of Enrolment (ACE) Frequently Asked Questions and User Guide

The ACE Frequently Asked Questions (FAQ) document is accessible by clicking on the ACE FAQ icon at [\(https://www.edu.gov.mb.ca/msa/institutions/index.html\)](https://www.edu.gov.mb.ca/msa/institutions/index.html).

# <span id="page-9-0"></span>What is Government of Manitoba's Institution Authentication Module (IAM)?

- The Institution Authentication Module (IAM) is a component of the Automated Confirmation of Enrolment (ACE) web module.
- IAM manages post-secondary educational institution user logins and ensures that only authorized users access the web module.
- IAM is a secure authentication application that resides within the Government of Manitoba's firewall and utilizes encryption to safeguard data.
- IAM allows authorized users at a designated educational institution self-manage their ACE accounts.
- Post-secondary educational institution users can:
	- o Login to the ACE web module (with valid user-id and password)
	- o Set their Password (new accounts)
	- o Change their Password
	- o Reset their Password
	- o Manage student confirmation of enrolment files

# <span id="page-9-1"></span>Automated Confirmation of Enrolment (ACE) web module availability

- The ACF web module is available 24/7
- ACE module updates or maintenance requirements may result in access being temporally unavailable.
- Manitoba Student Aid will provide advance notice, when possible, of ACE downtimes.

# <span id="page-9-2"></span>How do I report a student's Voluntarily Withdrawal when there is no Confirmation of Enrolment file in the Automated Confirmation of Enrolment (ACE) web module?

- If a student voluntarily withdraws from their program of studies, and there is no current Confirmation of Enrolment file in the ACE, the educational institutionshould email Manitoba Student Aid at msa  $\mathsf{ims@gov.mb.ca.}$  The email should include the following information:
	- o Educational Institution Name
	- o Student Last Name
	- o Student First Name
	- o Student Number
	- o Program Name
	- o Study Period Start Date
- o Study Period End Date
- o Student Withdrawal Date

#### Student Withdrawal email template

Subject: Manitoba Student Aid Voluntary Withdrawal Notification: **<Institution Name>**

The following student is no longer a full-time student at our institution.

- o Educational Institution Name:
- o Student's Last Name:
- o Student First Name:
- o Student Number:
- o Program Name:
- o Study Period Start Date (DD/MM/YYYY):
- o Study Period End Date (DD/MM/YYYY):
- o Student Withdrawal Date (DD/MM/YYYY):

ACE User Name

#### <span id="page-10-0"></span>Changes to Student Information

#### Questions about student confirmation of enrolment files

Email any questions regarding student confirmation of enrolment files to Manitoba Student Aid at [msa\\_ims@gov.mb.ca.](mailto:msa_ims@gov.mb.ca)

#### <span id="page-10-1"></span>Error or change in submitted student information

Institutions should inform Manitoba Student Aid as soon as possible of any changes to the student's information such as the student was not full-time but has added a course and is now full-time, data entry error, forgot to ask for **Amount Direct To Institution (CAD)**, etc.).

The student information should be emailed to  $\text{msa}$  ims@gov.mb.ca and include the following:

Subject: Change to Student Information: <Institution Name>

This student's information has changed.

Required Information:

- o Educational Institution Name:
- o Student's Last Name:
- o Student First Name:
- o Student Number:
- o Program Name:
- o Course load %:
- o Study Period Start Date (DD/MM/YYYY):
- o Study Period End Date (DD/MM/YYYY):
- o Student Withdrawal Date (DD/MM/YYYY):
- o Other:

<span id="page-11-2"></span>ACE User Name

#### <span id="page-11-0"></span>Canadian Institutions

<span id="page-11-1"></span>Can a designated Canadian post-secondary educational institution request a student's financial awards be paid directly to the institution for tuition and compulsory fees?

 Yes. A designated Canadian post-secondary educational institution can request that a student's funds be directed to the institution to pay outstanding tuition and compulsory fees.

# Automated Confirmation of Enrolment (ACE) Module UserGuide

# <span id="page-11-3"></span>Automated Confirmation of Enrolment (ACE) User AccountManagement

Accessing the Automated Confirmation of Enrolment (ACE) web module

- Before an Institution User can create an ACE account, they must be authenticated by Manitoba Student Aid or their ACE Institution Administrator.
- Manitoba Student Aid works with designated post-secondary educational institutions to authenticate the post-secondary educational institution's student financial assistance primary contact, the Signing Officer.
- This contact is designated as the ACE Institution Administrator and is responsible for managing their institution's ACE Institution accounts. Institution Administratorscan:
	- o Create new Institution Administrator and Staff accounts; and
	- o Manage Institution Administrator and Staff accounts statuses.
- ACE Institution Administrators and Institution Staff can:
	- o Login to the ACE web module (with valid user-id and password);
	- o Set their password (new accounts);
	- o Change their password;
	- o Reset their password; and
	- o Process student confirmation of enrolment files

<span id="page-11-4"></span>Automated Confirmation of Enrolment (ACE) Account Creation

- New ACE users click on the ACE module Icon
- They are redirected to the ACE Login page
- The Login page asks for the ACE user for their user-id (their educational institution email address)

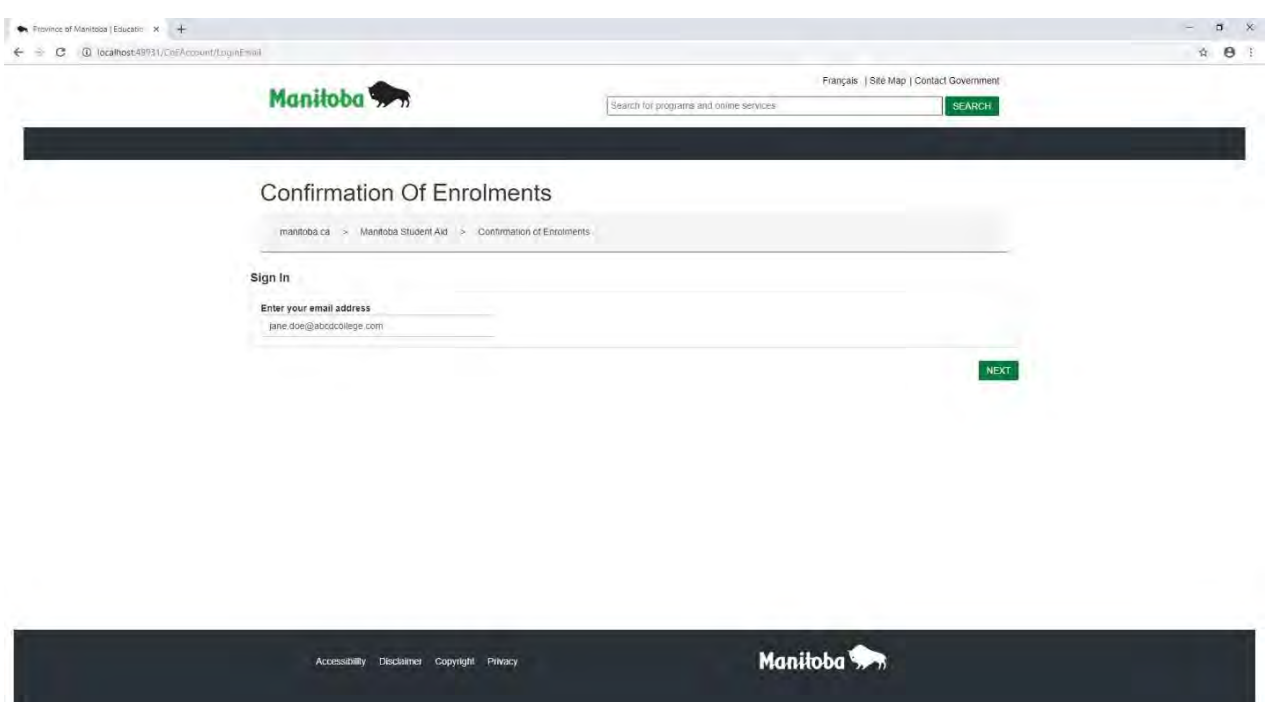

- The ACE user selects the ''Next' button and, if the entered information is valid, is directed to the ACE User Validation screen
- The ACE User Validation screen informs the user that a Validation Code has been sent to their user-id email address

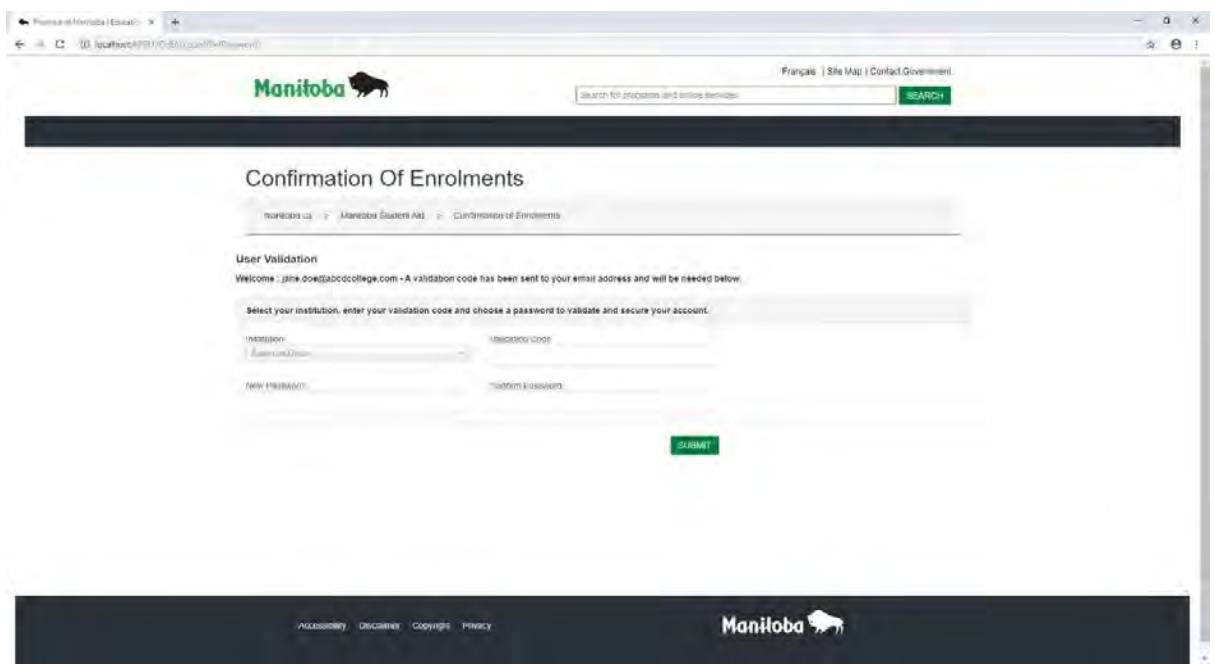

- The ACE user enters the following information
	- o Educational Institution (selected from the drop down menu)
	- o Validation Code
	- o New Password
	- o Confirm Password
- The ACE user then selects the "Submit' button and is directed to the ACE module
- ACE Institution Administrators and Institution Staff can now access the ACE web module and confirm students.

<span id="page-13-0"></span>Locked Automated Confirmation of Enrolment (ACE) Accounts and Password Reset

- Educational Institution users have five attempts to validate their new ACE account.
- Educational Institution users have five attempts at logging in with a password.
- After five attempts, users are locked out of the ACE web module:
	- o ACE Institution Administrators that have been locked out must contact Manitoba Student Aid at [msa\\_ims@gov.mb.ca](mailto:msa_ims@gov.mb.ca) to have their accountsreset.
	- o ACE Institution Staff can have their locked accounts reset by their ACE Institution Administrator.
- ACE users who forget their password can click on the "Forgot Password' link on the Login screen to initiate a password reset.

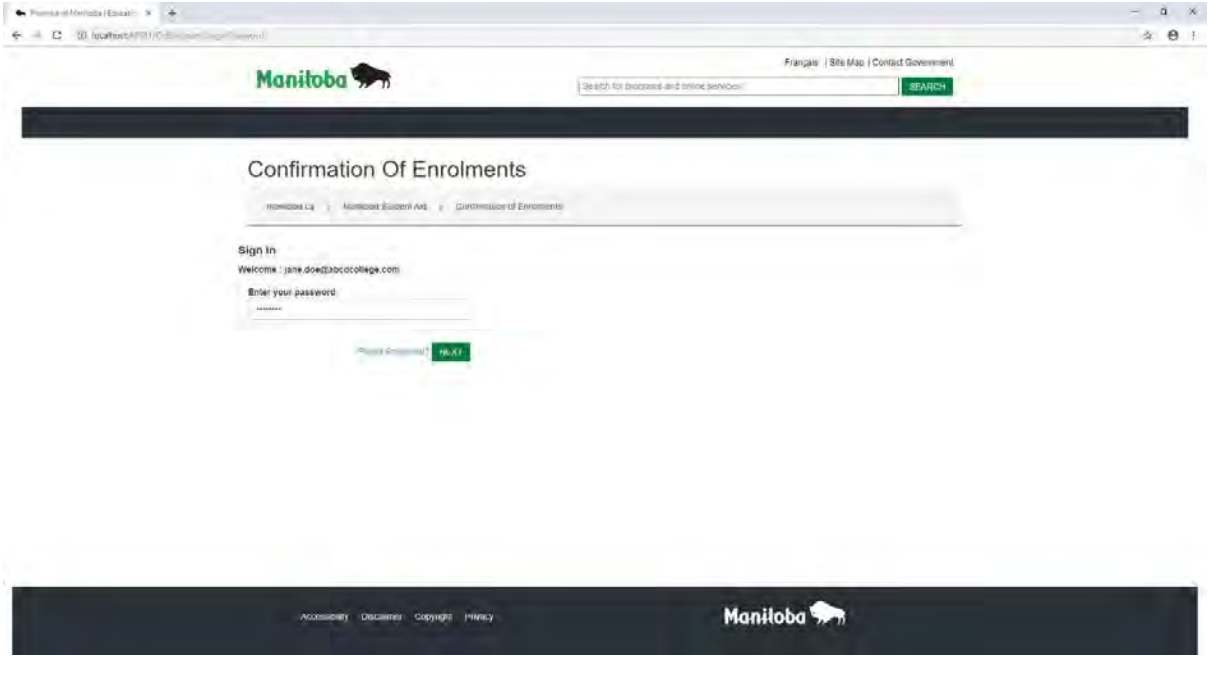

- The ACE user is redirected to the ACE User Validation screen.
- This screen informs the user that a Validation Code has been sent to their user-id email address.
- The ACE user enters the following information in the User Validation screen
	- o Educational Institution (selected from the drop down menu)
	- o Validation Code
	- o New Password
	- o Confirm Password

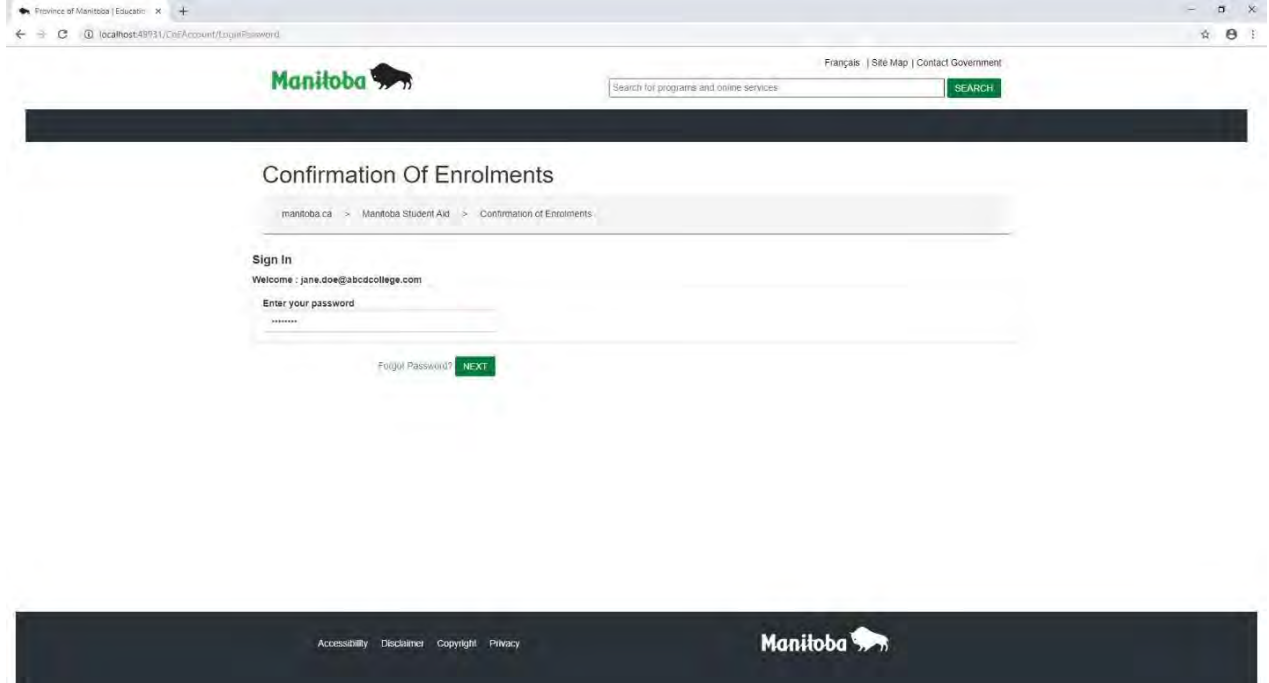

- The ACE user then selects the "Submit' button and is directed to the ACE web module.
- The ACE user can access the ACE module and confirm students.

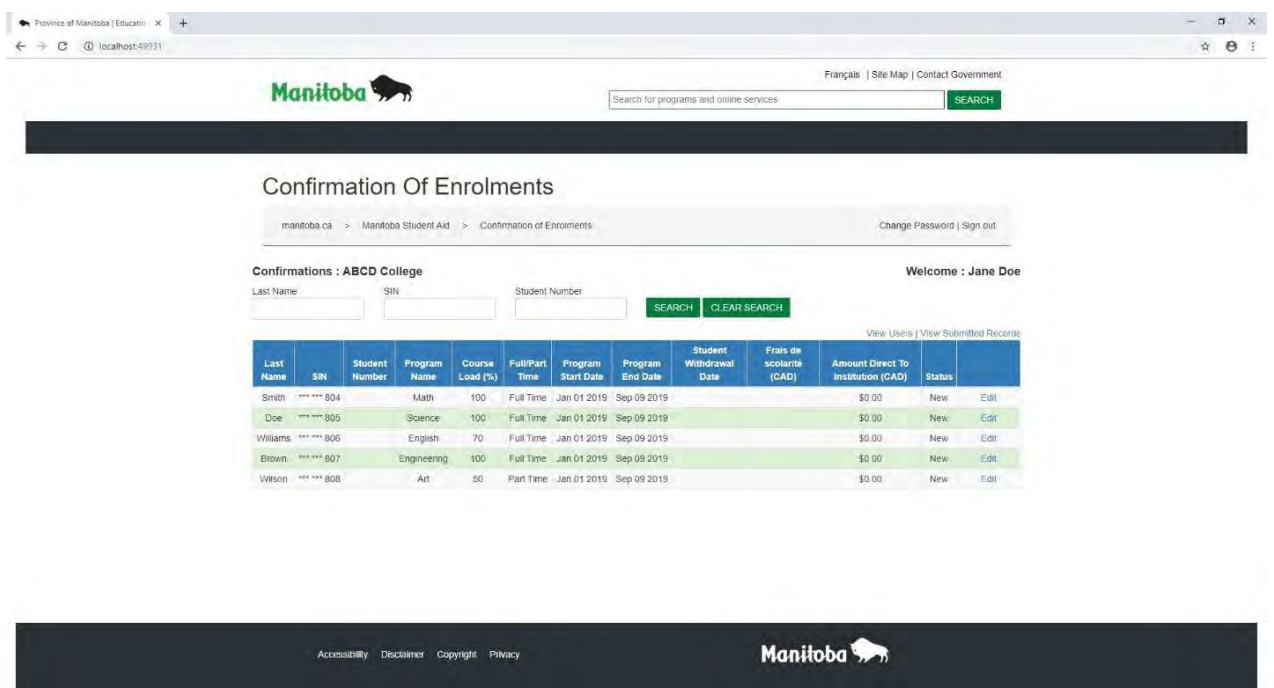

<span id="page-15-0"></span>Role of the Automated Confirmation of Enrolment (ACE) Institution Administrator

- The ACE Institution Administrator manages their Educational Institution's ACE user accounts.
- Institution Administrators through the **Add a New User** or **Edit** functions can:
	- o Create new Institution Administrator and Institution Staff accounts;
	- o Change account statuses to Active and Inactive; and
	- o Change the account type (i.e. change an Institution Staff account toan Institution Administrator account).

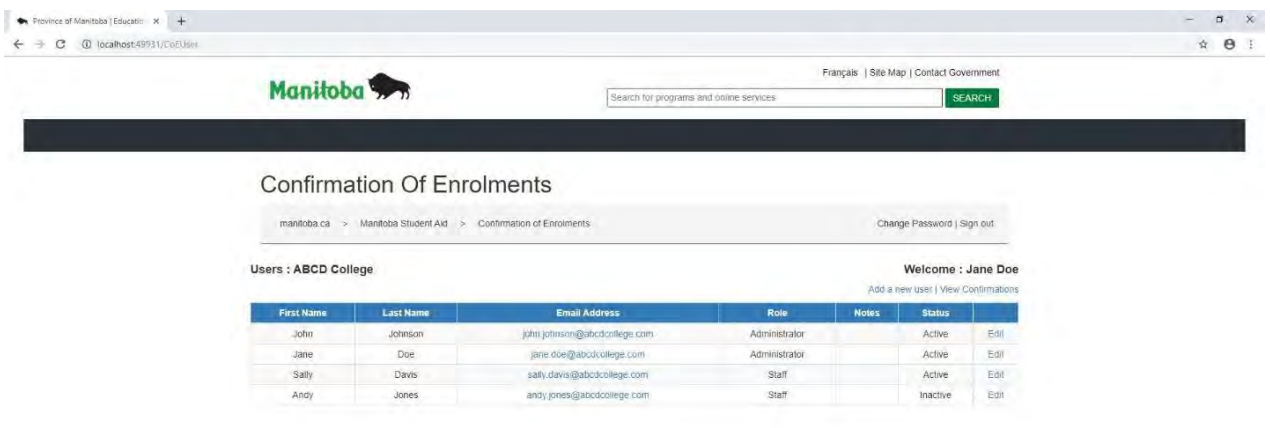

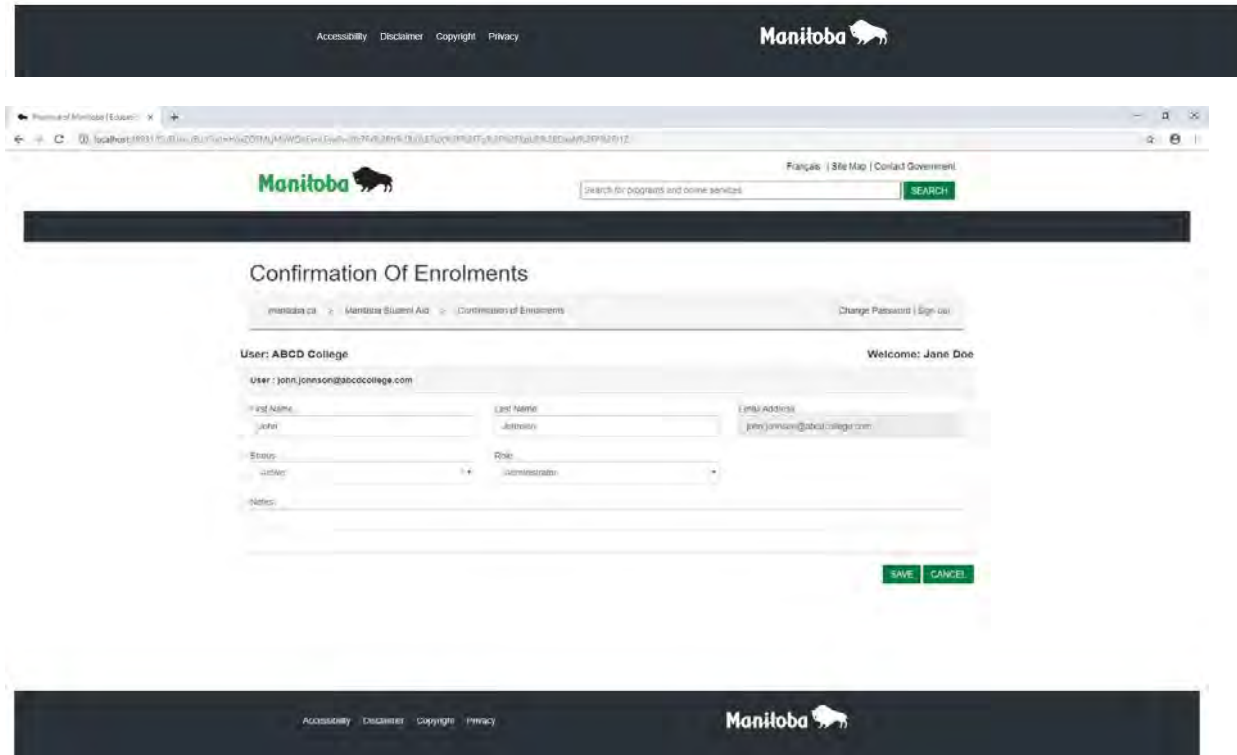

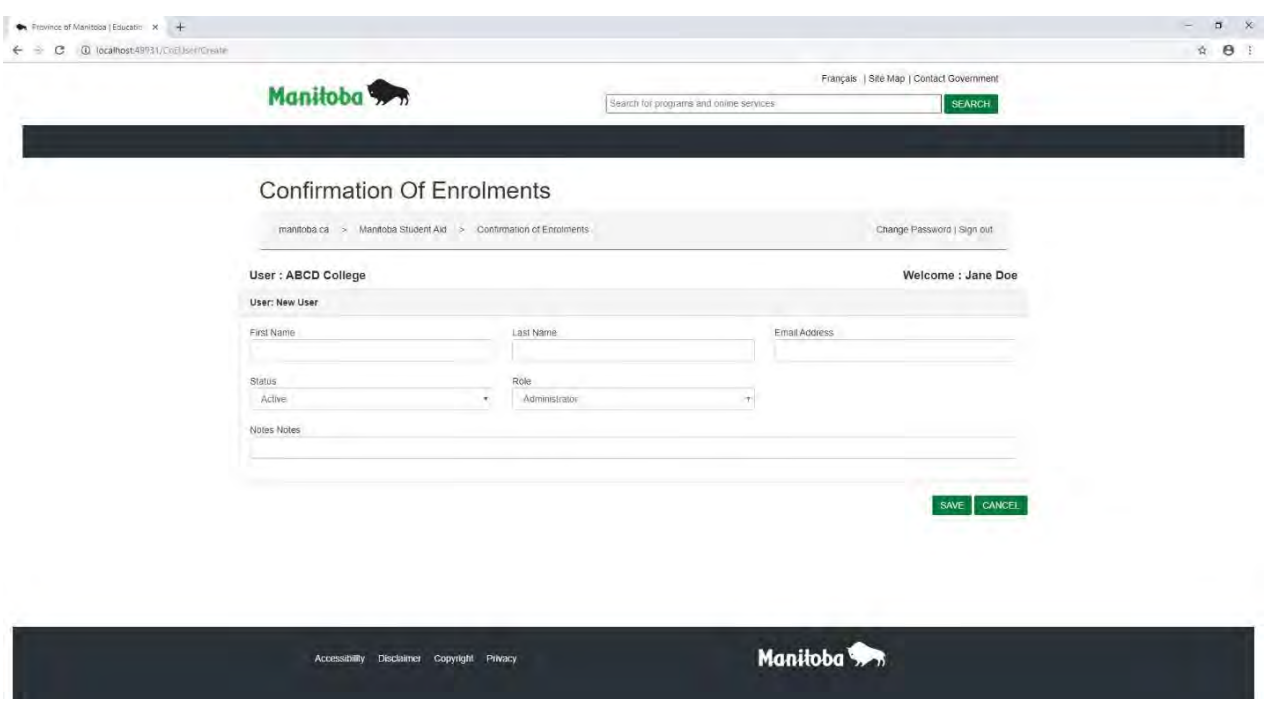

- Institution Administrators also have all the functionality of the ACE Institution Staff account.
- Note that an Institution Administrator cannot change the status of their own account.

# <span id="page-17-0"></span>Why should there be two Automated Confirmation of Enrolment (ACE) Institution Administrators?

• It is recommended that an educational institution have two active ACE Institution Administrators to provide redundancy in the event an Institution Administrator is unavailable and changes to Institution Administrator or Institution Staff accounts are required.

#### <span id="page-17-1"></span>What are Active and Inactive accounts?

- Automated Confirmation of Enrolment (ACE) web module accounts can be Active or Inactive:
	- o Active accounts can perform their role-based tasks;
	- o There can be a maximum of five Active accounts.
	- o There can only be two Active Institution Administrators within the five Active accounts; and
	- o Institution Administrator and Institution Staff accounts not currently in use can be set to Inactive.

#### <span id="page-18-0"></span>Number of Automated Confirmation of Enrolment (ACE) Active accounts allowed

- There can be a maximum of five Active accounts.
- There can only be two Active Institution Administrators within the five Active accounts; and
- Institution Administrator and Institution Staff accounts not currently in use can be set to Inactive.

<span id="page-18-1"></span>Creation of Automated Confirmation of Enrolment (ACE) Institution Administrator and Institution User accounts

- ACE Institution Administrators through the **Add a New User** or **Edit** functions can:
	- o Create new Institution Administrator and Institution Staff accounts;
	- o Change account statuses to Active and Inactive; and
	- o Change the account type (i.e. change a user account to an Institution Administrator Staff account).
- Note that an Institution Administrator cannot change the status or delete theirown ACE account

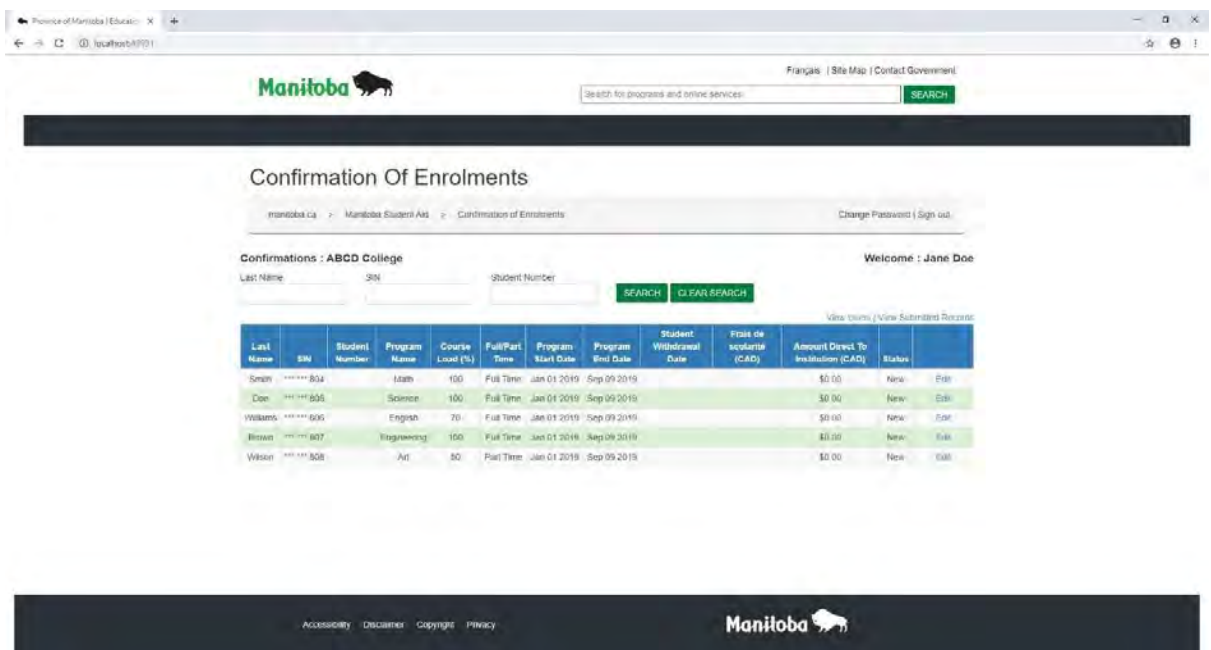

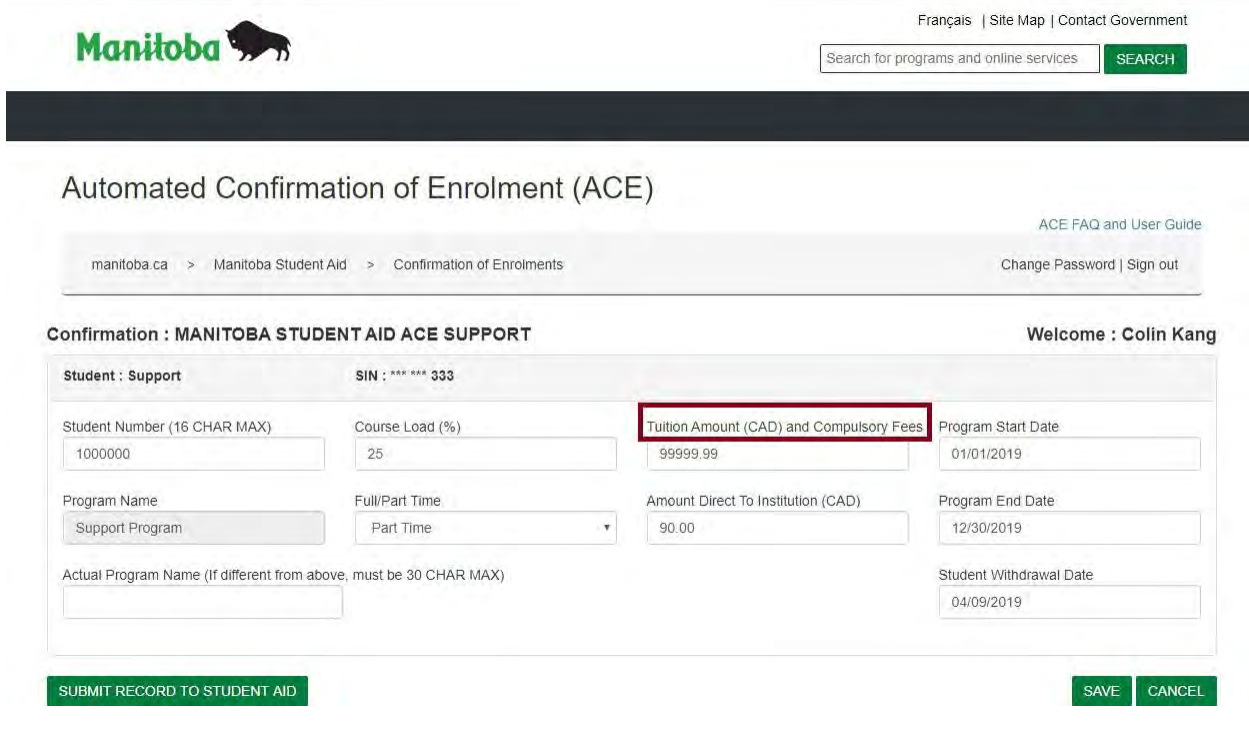

<span id="page-19-0"></span>Changing the status of an account (Active and Inactive)

- The ACE Institution Administrator can change the status of anInstitution Administrator or Institution Staff account.
- The ACE Institution Administrator selects the user from the list in the **Confirmation of Enrolment – Users** screen.

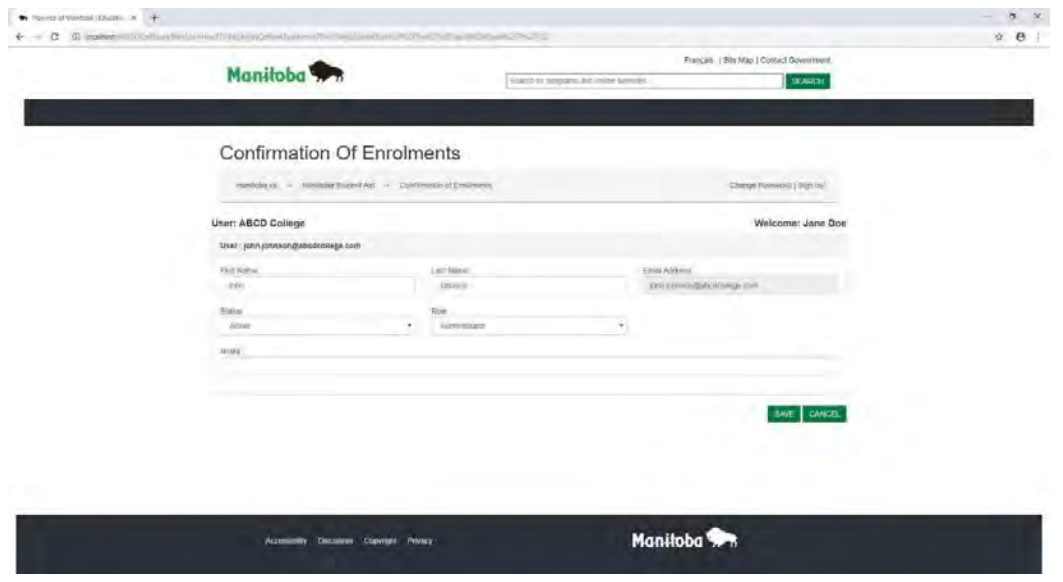

- The ACE Institution Administrator then edits the **Status** to:
	- o Active or
	- o Inactive.
- The ACE Institution Administrator then clicks on the **Save** button to complete the status change.

# <span id="page-20-0"></span>No Active Automated Confirmation of Enrolment (ACE) Institution Administrator

#### accounts

 Contact Manitoba Student Aid to authorize a new ACE Institution Administrator a[t](mailto:msa_ims@gov.mb.ca) msa  $\mathsf{ims@gov.mb.ca}$  if your Educational Institution does not have an active administrator.

#### <span id="page-20-1"></span>Cannot login into the Automated Confirmation of Enrolment (ACE) web module

- Confirm with the ACE Institution Administrator that the status of your ACE account is set to Active.
- If the account is set to Active and the user is unable to login to the ACE web module the ACE Institution Administrator should contact Manitoba Student Aid a[t](mailto:msa_ims@gov.mb.ca) [msa\\_ims@gov.mb.ca.](mailto:msa_ims@gov.mb.ca)

#### <span id="page-20-2"></span>Cannot add an Automated Confirmation of Enrolment (ACE) Institution Administrator

- Check the **Confirmation of Enrolment – Users** screen if your educational institution has two active ACE Institution Administrators.
- Institutions can have only two active ACE Institution Administrators at a time.
- If there are not two active ACE Institution Administrators, contact Manitoba Student Aid at [msa\\_ims@gov.mb.ca.](mailto:msa_ims@gov.mb.ca)

## <span id="page-20-3"></span>Cannot add an Automated Confirmation of Enrolment (ACE) Institution Staff

- Check the **Confirmation of Enrolment – Users** screen to determine if your educational institution has five Active accounts (Institution Administrator and Staff).
- Institutions can have only five Active accounts at a time.
- If there are not five Active accounts, the ACE Institution Administrator should contact Manitoba Student Aid at [msa\\_ims@gov.mb.ca.](mailto:msa_ims@gov.mb.ca)

# <span id="page-21-0"></span>Confirmation of Enrolment Student Information

# <span id="page-21-1"></span>Confirmation of Enrolment Screen

 Student confirmation of enrolment files available for processing are found in the **New and Saved – Editable Confirmations** screen

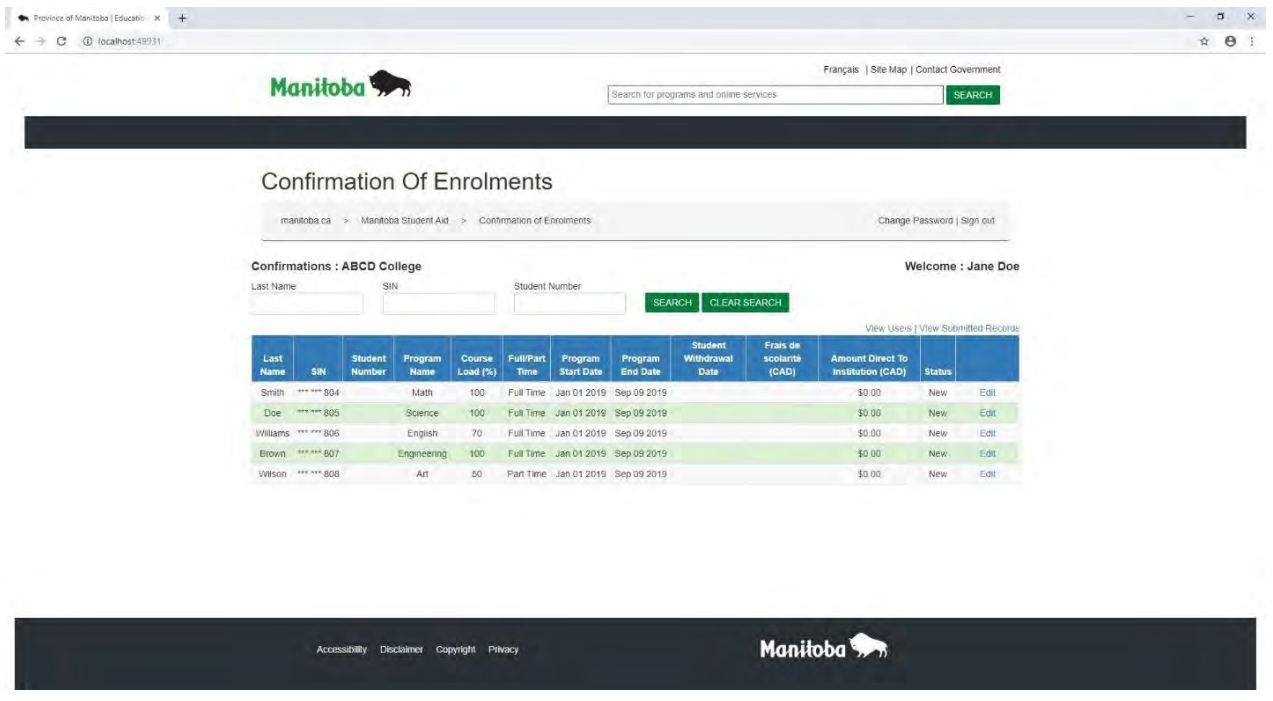

Users select a student to update and click on **Edit** to open the **Student Update** screen

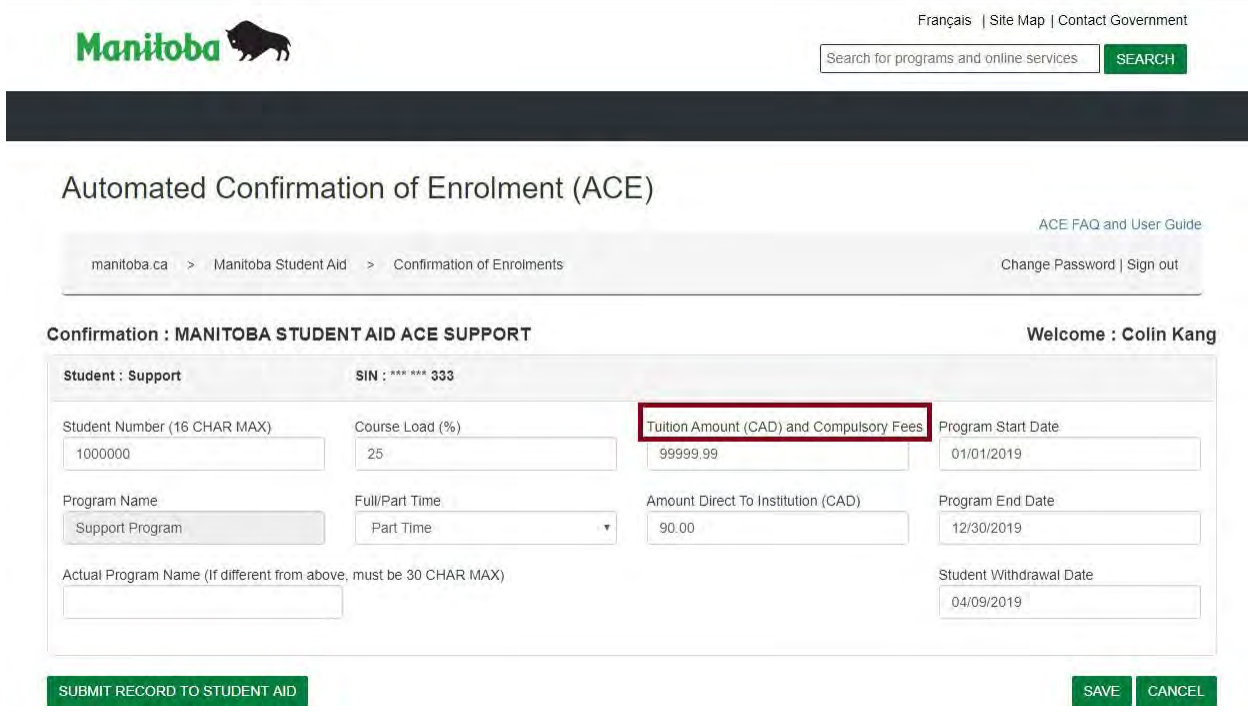

 To search for a student confirmation of enrolment file in the **New and Saved – Editable Confirmations** screen the user enters the student's Last Name, the final three numbers of the student's Social Insurance Number (SIN) if available, andthe Student Number and selects **Search**.

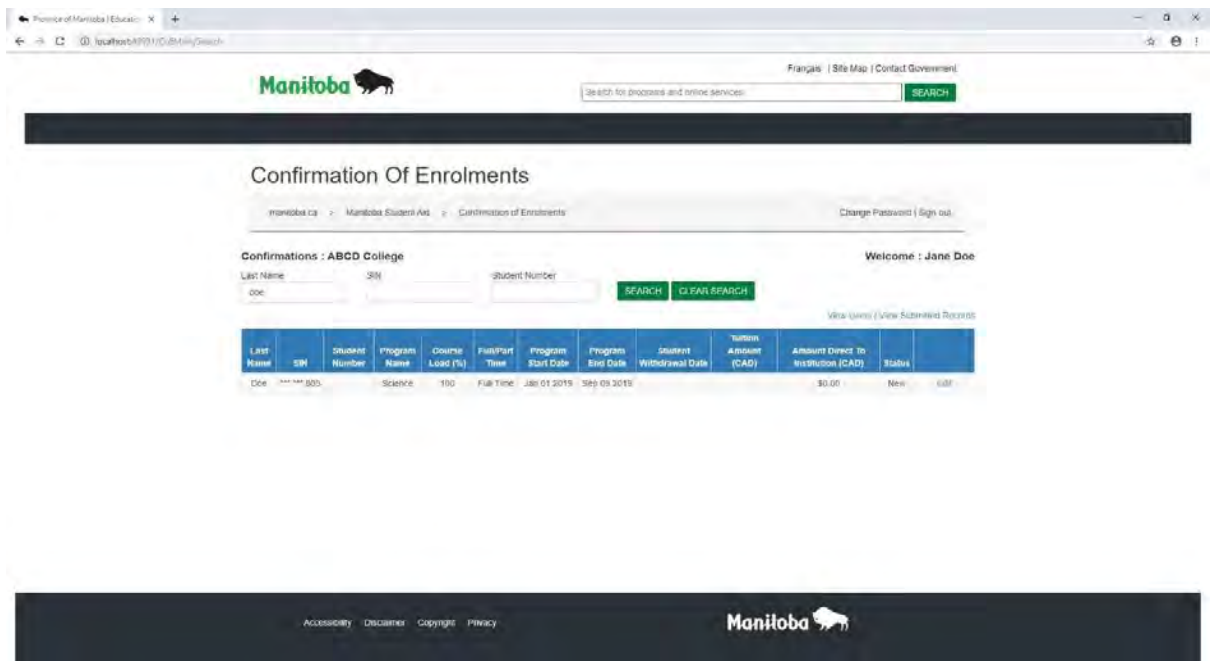

 To search for a student confirmation of enrolment file in the **Submitted and Archived – Submitted Confirmations** screen the user enters the student's Last Name and the Student Number and clicks on **Search**.

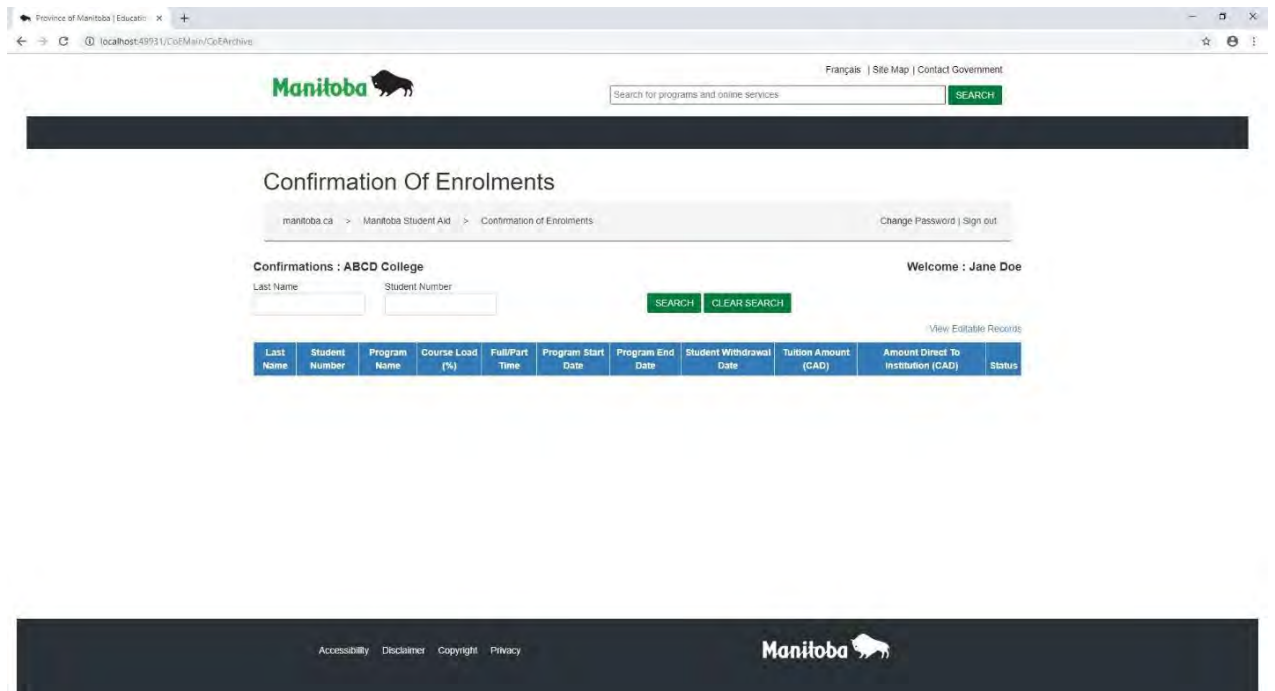

#### <span id="page-23-0"></span>Student's Social Insurance Number

 Manitoba Student Aid includes the final three numbers of the student's Social Insurance Number (SIN) to assist post-secondary educational institutions identify students for the Confirmation of Enrolment process. The SIN is displayed as **XXX XXX 123** in the SIN data field.

#### <span id="page-23-1"></span>Student Number and Confirmation of Enrolment

• If an institution does not assign a student number or Manitoba Student Aid does not have the number, the Automated Confirmation of Enrolment (ACE) web module will display **INISN** until a number is assigned.

#### <span id="page-23-2"></span>Program Name

- The **Program Name** displayed in the Automated Confirmation of Enrolment (ACE) web module is the program of study name provided by the student in their application for student financial assistance.
- The **Program Name** cannot be edited.
- Educational Institutions can indicate a substantive program change (i.e. change infaculty) by correcting this information in the **Actual Program Name (If different from above**) space.
- You are **only** required to provide confirmation of the program of study and do not need to indicate the student's major. For example, if a student applies for an Arts 3 yr. program, you do not need to change the Program Name field to indicate that the student has registered for a BA in Psychology (note that this type of clarification does not require either a Program Name or Actual Program Name change). All change requests to the Program Name field require manual updates and can cause processing delays.
- Programs of study must be designated by Manitoba Student Aid in order to be eligible for student financial assistance. Designation is a status assigned to a program at a designated post-secondary educational institution.

#### <span id="page-24-0"></span>Actual Program Name

- If a student has changed faculties (For example the student submitted a Manitoba Student Aid application indicating an Arts 3 yr. program, but they are actually registered in a 4 yr. Science (BS) program) you may indicate this in the **Actual Program Name** field by correcting the program in the space provided.
- Please note that the **Actual Program Name** change function in ACE should not be used as a means to communicate with Manitoba Student Aid. Any changes to information within ACE stops the loan from processing, and causes a delay in the release of funding while the information is manually reviewed.

#### <span id="page-24-1"></span>Note that the following are not eligible for student financial assistance

- **Co-Operative Programs**: Manitoba Student Aid will not fund students while in a coop portion of a co-operative program. Students should be advised to contact Manitoba Student Aid if they are registered for a full term or session co-operative program as they should not include these dates in their study period.
	- o Educational institutions should edit the Study Period to reflect co-operative terms or sessions.
- **Professional Training**: Students are **not** eligible for loans, grants or interest-free status when they are in practical training required to gain acceptance in a profession or trade, such as a **medical internship or residency**, a **dietetic internship**, or **legal articling** unless that training is part of the requirements to complete a degree, diploma or certificate from a designated educational institution.

## <span id="page-24-2"></span>Full Time Course Load (%)

- A student's **Course Load** is the number of courses, credits or hours a student is taking. For Manitoba Student Aid, the student's actual course load is expressed as a percentage of a full course load.
- For example, if a full course load for the student's program is 5 courses and theyare enrolled in 3 courses, they would be in 60% of a full course load.
- Educational Institutions determine the number of courses, credits or hours thatmake up a 100% course load.
- No averaging of course loads between sessions or terms is permitted for Manitoba

Student Aid funding purposes. For example, a student taking 80% in one session and 40% in the following session is **not** considered to be enrolled as 60% for the Confirmation of Enrolment process.

#### <span id="page-25-0"></span>Study Period

 For Manitoba Student Aid, the **Study Period** is the period used to determine the amount of Canada Student Loans Program and Manitoba Student Aid funding the student is eligible to receive.

Usually the student`s Manitoba Student Aid study period is the normal school year for the post-secondary educational institution. It may include one or more terms or sessions.

- The study period is the time between the start date and end date specified in the student's application for student financial assistance. The minimum length of a study period is 12 weeks and the maximum length is 52 weeks. The start date is the first day of classes; the end date is the date of the final class or exam, whichever is later.
- Exception to the 12 week study period minimum: Students enrolled inuniversity intersession or spring/summer courses may be eligible for student financial assistance.

## <span id="page-25-1"></span>Study Period Start Date and Study Period End Date

- The start date of a study period is the first day of classes.
- The end date is the last day of classes or the date of the last exam, whichever is later. See "Study Period."

#### <span id="page-25-2"></span>Voluntary Withdrawal

- Voluntary Withdrawal
	- o The action of a student who drops below full-time studies and formally withdraws from courses. This includes incomplete sessions/terms.
	- o If the student stops attending classes, it is also considered a withdrawal.
	- $\circ$  If the student falls below 60% (40% for students with a verified permanent disability) of a full-time course load, the post-secondary institution is expected to report the student as withdrawn.
	- o No averaging of course loads between sessions or terms is permitted for Manitoba Student Aid funding purposes. For example, a student taking 80% in one term and 40% in the following term is not considered to be enrolled as 60% for the Confirmation of Enrolment process.
- How do I report this on the Automated Confirmation of Enrolment (ACE) web module?
	- o Select the student in the **Confirmation of Enrolment – Confirmation** screen.
- o Input the **Student W***ithdrawal Date* in the **Confirmation of Enrolment - Confirmation Edit** screen.
- o Click on the **Save** button to initiate the withdrawal review.

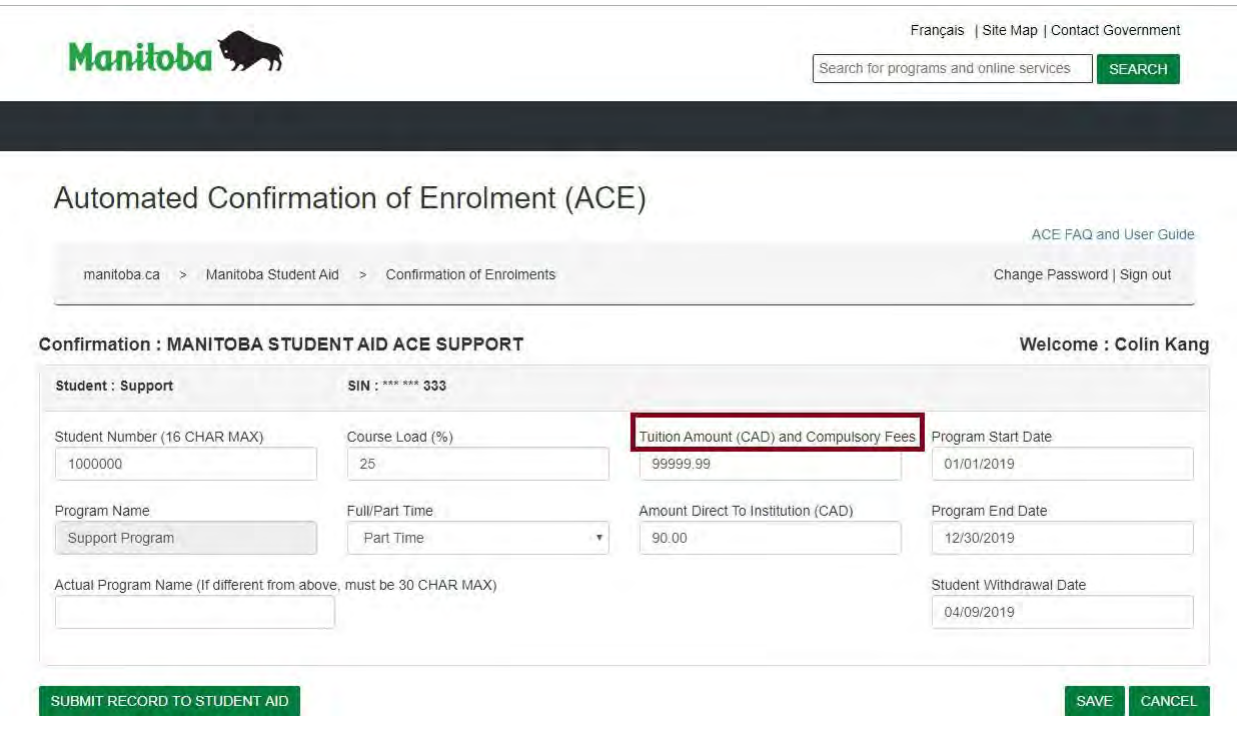

#### <span id="page-26-0"></span>Tuition and Compulsory Fees

- Tuition and Compulsory fees must be reported in Canadian Dollars (CAD)
- Only Tuition and Compulsory fees should be added to this field. **Do not enter book costs.**
- Tuition is the fee payable for the instruction students receive from the postsecondary educational institution. Tuition fees may be based on the course weight (e.g., full or half-credit), the number of courses in which a student is enrolled orthe length of the program.
- Compulsory Fees are fees charged at a post-secondary educational institution for education-related costs such as:
	- o Co-op fees
	- o Student activity fees
	- o Athletic fees
	- o Health services
	- o Student union fees
	- o Laboratory fees
	- o Field placement
	- o Technology (excluding computer purchase or lease fees)
	- o Professional fees
- Manitoba Student Aid **does not** consider the following fees compulsory when determining the amount of student financial assistance a student is eligible to receive:
	- o Confirmation fees
	- o Parking
	- o Late registration fees
	- o Appeal fees
	- o Fees for duplicate diplomas, ID cards, and/or fee receipts
	- o Transcript fees
	- o Special tests and/or exam fees (these costs may be allowedunder professional/exam fees)
	- o Local public transportation
	- o Tangible items such as computers, articles of clothing or tools (thesecosts fall under the category of books and supplies), and
	- o Optional fees (e.g. insurance) and fees that do not apply to all students (e.g. assessment fees).

What is the maximum that an institution can request for Tuition and Compulsory Fees?

The institution should report the total amount of Tuition and Compulsory Fees owed by the student for this program of studies (for the indicated Study Period Start and End Dates). Book costs should not be included.

<span id="page-27-0"></span>ACE is an online portal where schools can provide enrolment information. Unfortunately, it does not have the ability to retain information regarding the amount of funds that the school has already requested or the ability to determine if a school is requesting more than the total tuition cost. Therefore, the onus is on the school to keep track of how much money they are requesting/have requested, which should not exceed total tuition costs.

In the event that the school has received more than the total tuition amount, the school should refund the excess funds to the student and not to Manitoba Student Aid or National Student Loans Service Centre.

#### What if I do not have all of the student's information?

- <span id="page-27-1"></span>• If an educational institution does not have all of the information required to complete the student's confirmation of enrolment request it can update the student file in the **Confirmation of Enrolment - Confirmation Edit** screen and then press the **Save**  button to save the information. The institution can return at a later time to update the file. Once the institution has completed the student file they would press the **Save and Submit** button.
- **Important Note:** Any saved changes to a student file will be lost if a new student confirmation of enrolment file is generated by Manitoba Student Aid. File updates can occur for a variety or reasons such as changes to the student's.

#### How long does a confirmation of enrolment request stay in the web module?

- <span id="page-28-0"></span> A student's Confirmation of Enrolment file remains in the ACE module until certain conditions are met:
	- o New or Saved: New or Saved files are replaced or deleted when a New student confirmation of enrolment file is generated by Manitoba StudentAid.
	- o Submitted: Submitted files are converted to Archived files once the information from the ACE application has been transferred toManitoba Student Aid.
	- o Archived: Archived files are deleted one year after the student's studyperiod end date.

#### Searching for Submitted and Archived student confirmation of enrolment files

 Once saved and submitted, a student's confirmation of enrolment file can be found in the **Submitted and Archived – Submitted Confirmations** screen

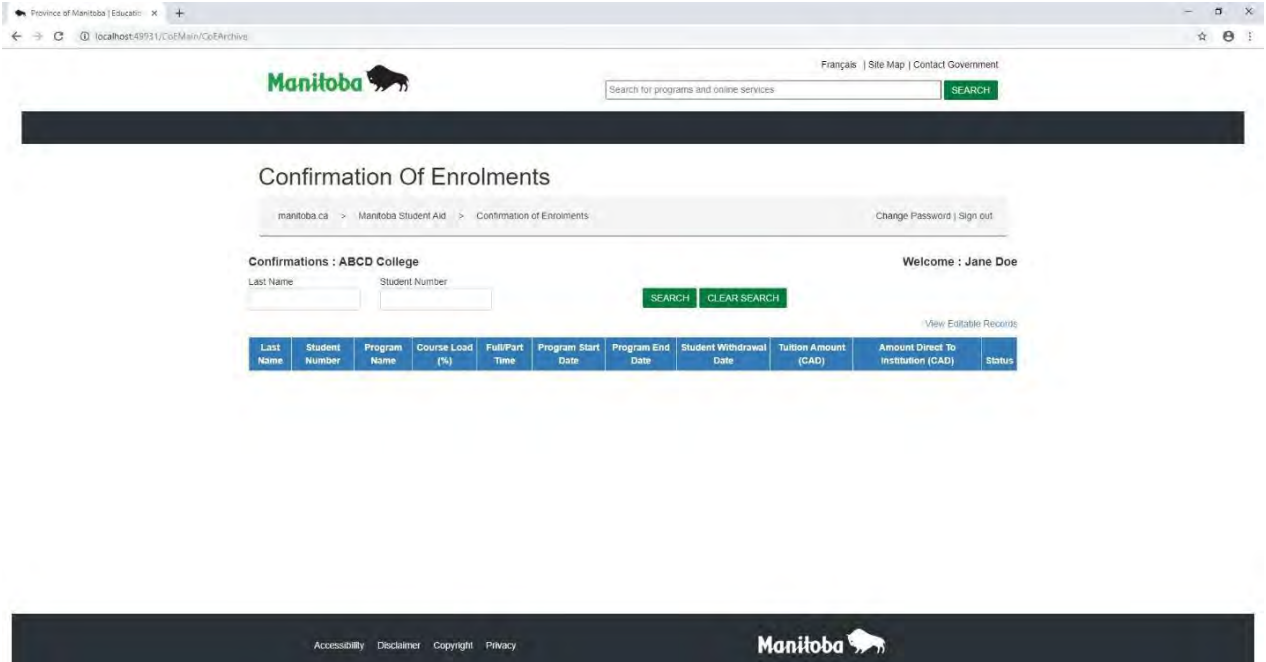

- The student's file will show a **Submitted** status until Manitoba Student Aid completes the processing of the student file.
- Once the student's confirmation of enrolment file has been processed by Manitoba Student Aid the file status will change to **Archived**.
- Archived student confirmation of enrolment files are available for viewing by the post-secondary educational institution one year from the student's study period end date.
- Note that student confirmation of enrolment files at the **Submitted** and **Archived** statuses are view only and cannot by edited.
- If additional changes to a student`s confirmation of enrolment file is required, the changes should be emailed to Manitoba Student Aid at msa ims@gov.mb.ca in the following format:

Subject: Change to Student Confirmation of Enrolment Information: <Institution Name>

This student's information has changed.

Required Information:

- o Educational Institution Name:
- o Student's Last Name:
- o Student First Name:
- o Student Number:
- o Program Name:
- o Course load %:
- o Study Period Start Date (DD/MM/YYYY):
- o Study Period End Date (DD/MM/YYYY):
- o Student Withdrawal Date (DD/MM/YYYY):
- o Other:

ACE User Name

<span id="page-29-0"></span>Searching for student files in the Automated Confirmation of Enrolment (ACE) module

- ACE Institution Administrators and Institution Staff can search for student confirmation of enrolment files using the ACE **Search** function.
- The search function can be used to find student confirmation of enrolment files in the **New and Saved – Editable Confirmations** screen and **Submitted and Archived – Submitted Confirmations** screen.

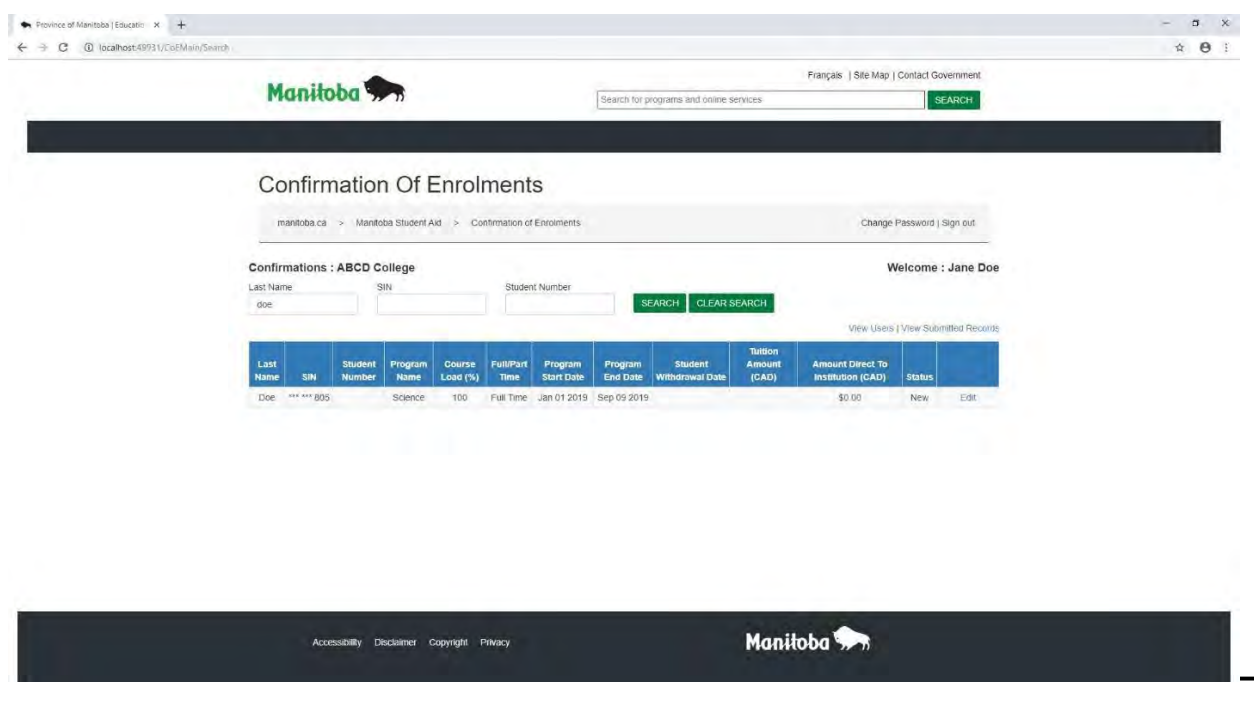

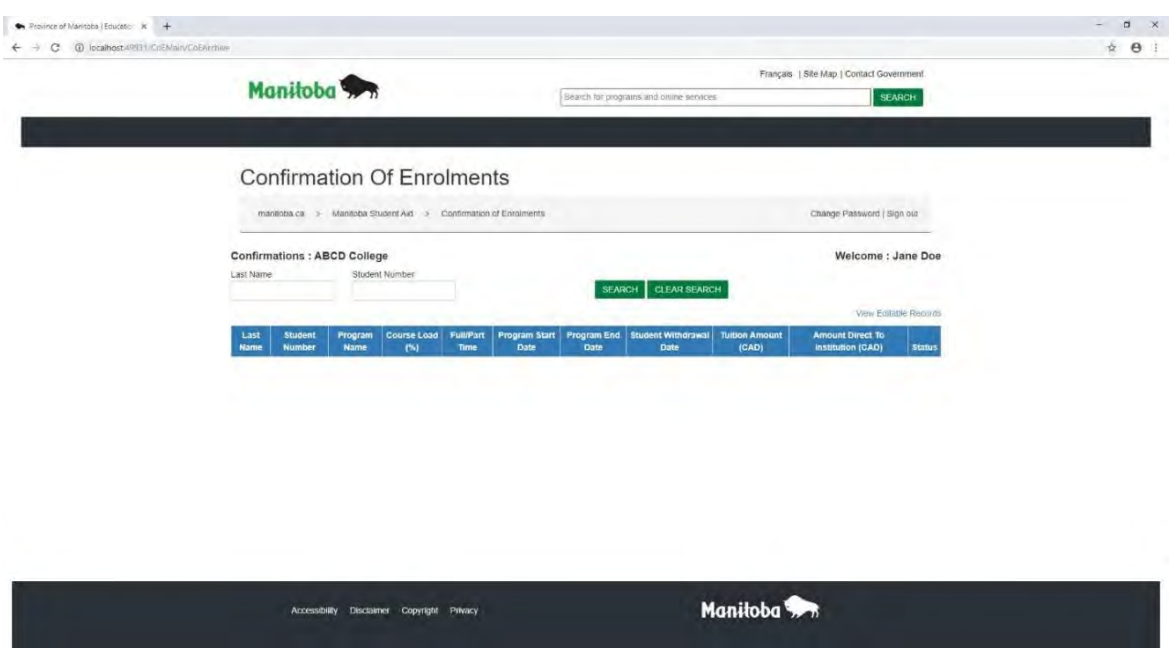

- To search for a student confirmation of enrolment file in the **New and Saved – Editable Confirmations** screen the user enters the student's Last Name, the final three numbers of the student's Social Insurance Number (SIN) if available, and the Student Number and selects **Search**.
- To search for a student confirmation of enrolment file in the **Submitted and Archived – Submitted Confirmations** screen the user enters the student's Last Name and the Student Number and clicks on **Search**.

#### <span id="page-30-0"></span>Automated Confirmation of Enrolment (ACE) Student Enrolment File Status Definitions

- **New**: The student confirmation of enrolment file has not yet been updated since being received from Manitoba Student Aid.
- **Updated**: The student confirmation of enrolment file has been updated since being received but has not yet been submitted to from Manitoba Student Aid.
- **Submitted**: The student confirmation of enrolment file has been submitted but has not yet been received by Manitoba Student Aid. The file can no longer beedited.
- **Archived**: The student confirmation of enrolment file has been submitted and has now been received by Manitoba Student Aid. The file can no longer beedited.

# <span id="page-31-0"></span>Canadian Institutions

Can a designated Canadian post-secondary educational institution request a student's financial awards be paid directly to the institution for tuition and compulsory fees?

 Yes. A designated Canadian post-secondary educational institution can request that a student's funds be directed to the institution to pay outstanding tuition and compulsory fees.

#### <span id="page-31-1"></span>What does Amount Direct To Institution (CAD) mean?

 The **Amount Direct To Institution (CAD)** field in the **Confirmation of Enrolment – Confirmation Edit** screen is where a Canadian institution can request direct payment of the student's funding to the institution to cover outstanding tuition and compulsory fees.

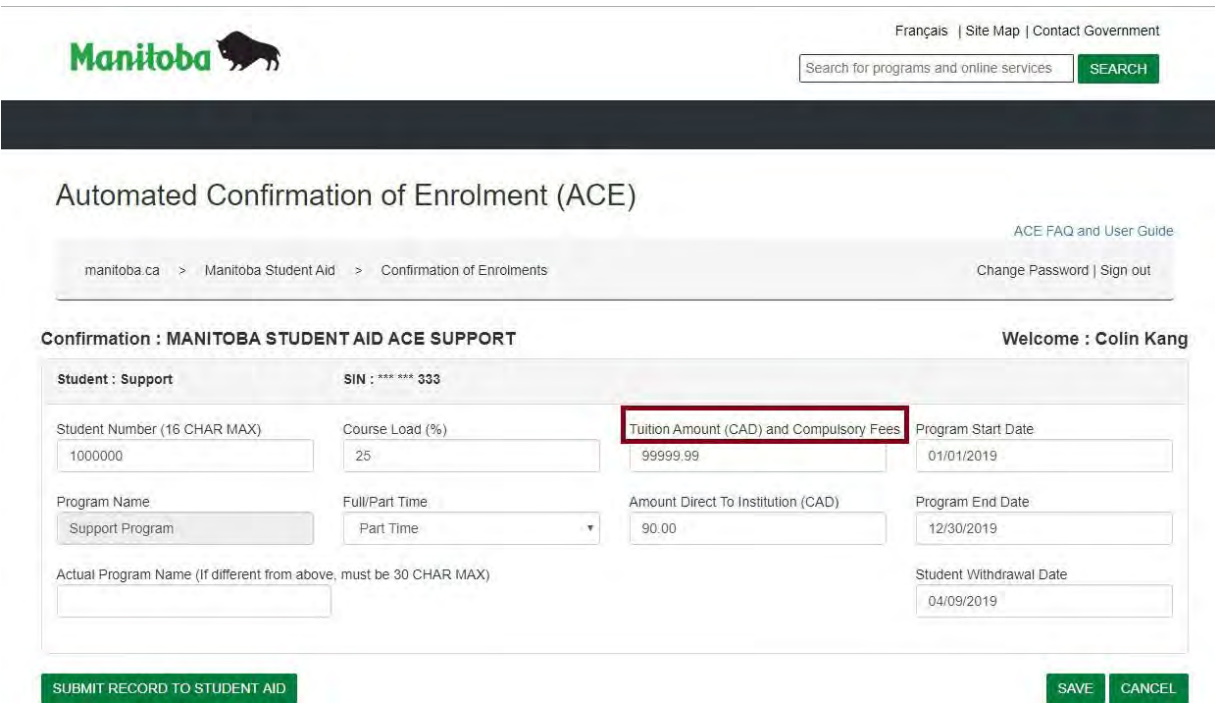

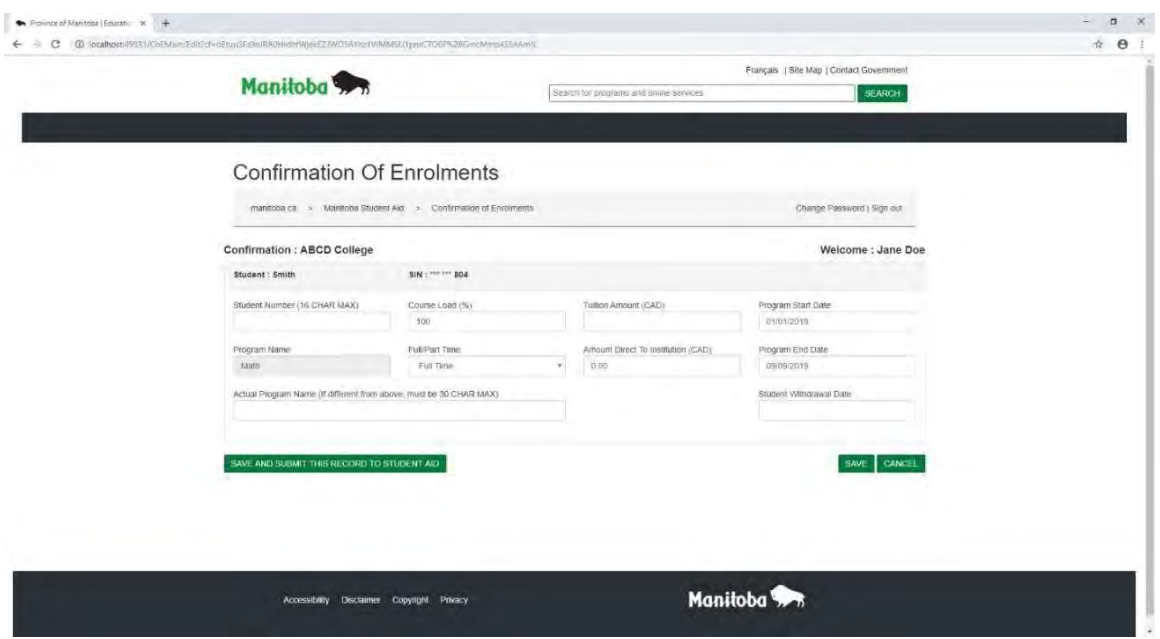

## <span id="page-32-0"></span>What is the maximum amount of funds an institution can request?

- Manitoba Student Aid will not forward funds greater than the student's current program tuition and compulsory fees.
- The amount payable to the institution is the lesser of
	- o The payable amount requested by the institution, or
	- $\circ$  The maximum student funds available after the confirmation of enrolment

<span id="page-32-1"></span>ACE is an online portal where schools can provide enrolment information. Unfortunately, it does not have the ability to retain information regarding the amount of funds that the school has already requested or the ability to determine if a school is requesting more than the total tuition cost. Therefore, the onus is on the school to keep track of how much money they are requesting/have requested, which should not exceed total tuition costs.

In the event that the school has received more than the total tuition amount, the school should refund the excess funds to the student and not to Manitoba Student Aid or National Student Loans Service Centre

#### Requested student funds for tuition and no payment received

- An institution may not receive the requested **Amount Direct To Institution (CAD)** for reasons such as the student's awards changed and there are no funds available.
	- The institution can contact Manitoba Student Aid at msa  $\overline{m}$ s  $\overline{m}$  ims  $\overline{m}$  ca to inquire why they did not receive the **Amount Direct To Institution (CAD)** funds.